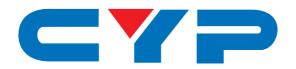

# CPT-385AM PC to Video Scan Converter

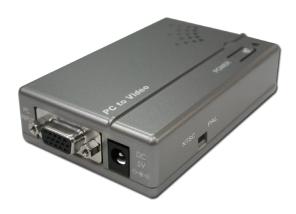

Operation Manual

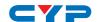

#### **DISCLAIMERS**

The information in this manual has been carefully checked and is believed to be accurate. Cypress Technology assumes no responsibility for any infringements of patents or other rights of third parties which may result from its use.

Cypress Technology assumes no responsibility for any inaccuracies that may be contained in this document. Cypress also makes no commitment to update or to keep current the information contained in this document.

Cypress Technology reserves the right to make improvements to this document and/or product at any time and without notice.

#### COPYRIGHT NOTICE

No part of this document may be reproduced, transmitted, transcribed, stored in a retrieval system, or any of its part translated into any language or computer file, in any form or by any means—electronic, mechanical, magnetic, optical, chemical, manual, or otherwise—without express written permission and consent from Cypress Technology.

© Copyright 2011 by Cypress Technology.

All Rights Reserved.

Version 1.1 August 2011

### TRADEMARK ACKNOWLEDGMENTS

All products or service names mentioned in this document may be trademarks of the companies with which they are associated.

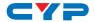

#### **SAFETY PRECAUTIONS**

Please read all instructions before attempting to unpack, install or operate this equipment and before connecting the power supply.

Please keep the following in mind as you unpack and install this equipment:

- Always follow basic safety precautions to reduce the risk of fire, electrical shock and injury to persons.
- To prevent fire or shock hazard, do not expose the unit to rain, moisture or install this product near water.
- Never spill liquid of any kind on or into this product.
- Never push an object of any kind into this product through any openings or empty slots in the unit, as you may damage parts inside the unit.
- Do not attach the power supply cabling to building surfaces.
- Use only the supplied power supply unit (PSU). Do not use the PSU
  if it is damaged.
- Do not allow anything to rest on the power cabling or allow any weight to be placed upon it or any person walk on it.
- To protect the unit from overheating, do not block any vents or openings in the unit housing that provide ventilation and allow for sufficient space for air to circulate around the unit.

## **REVISION HISTORY**

| VERSION NO. | DATE DD/MM/YY | SUMMARY OF CHANGE     |
|-------------|---------------|-----------------------|
| VR0         | 07/02/13      | Preliminary Release   |
| VS1         | 21/03/14      | Updated text/diagrams |

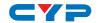

## **CONTENTS**

| 1. | Introduction                     | . 1 |
|----|----------------------------------|-----|
| 2. | Applications                     | . 1 |
| 3. | Package Contents                 | . 1 |
| 4. | System Requirements              | . 1 |
| 5. | Features                         | . 1 |
| 6. | Operation Controls and Functions | . 2 |
|    | 6.1 Front Panel                  | .2  |
|    | 6.2 Rear Panel                   | .2  |
|    | 6.3 Side Panel                   | .3  |
|    | 6.4 Top Panel                    | .3  |
| 7. | Connection and Installation      | . 4 |
| 8. | Specifications                   | . 5 |
|    | 8.1 Technical Specifications     | . 5 |
|    | 8.2 Supported Resolutions        | .5  |
| 9. | Acronyms                         | . 6 |

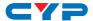

#### 1. INTRODUCTION

The PC to Video Scan Converter is capable of converting a wide range of analog PC resolutions (from VGA to WUXGA) to interlaced NTSC or PAL video output. This unit features a frame rate conversion function as well as an Overscan/Underscan function that allows users to view a PC/Laptop source fullscreen on a Composite or S-Video monitor without cropping the image.

#### 2. APPLICATIONS

- Integrate a PC (VGA) source into a standard definition system
- · Video conference
- Business presentation
- Lecture room

#### 3. PACKAGE CONTENTS

- PC to Video Scan Converter
- 5V/2.6A DC Power Supply Adaptor
- · Operation Manual

#### 4. SYSTEM REQUIREMENTS

Source devices such as a PC or laptop with a D-Sub 15-pin output and Composite and S-Video monitor, Projector or TV.

#### 5. FEATURES

- Automatically detects and converts the source PC signal to NTSC or PAL
- Supports PC input resolutions from VGA to WUXGA
- Scale down PC video to Composite Video/S-Video
- Switch between NTSC/PAL as required
- · Overscan/Underscan switch for optimising the image
- Supports analog to digital ADC conversion

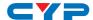

## 6. OPERATION CONTROLS AND FUNCTIONS

#### 6.1 Front Panel

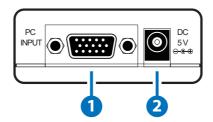

- 1 PC INPUT: Connect to an source device such as PC or laptop with D-Sub 15-pin cable.
- **2 DC 5V:** Connect the 5V DC power supply to the unit and plug the adaptor into AC wall outlet.

#### 6.2 Rear Panel

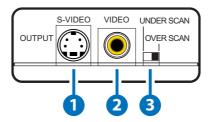

- 1 S-VIDEO OUTPUT: Connect the S-Video output to the S-Video input of an analog monitor, projector or TV.
- **2 VIDEO OUTPUT:** Connect the Composite Video output to the Composite Video input of analog monitor, projector or TV.
- **3 UNDERSCAN/OVERSCAN:** Switches between Underscan/Overscan modes. Use to adjust the image if it does not fit the screen properly.

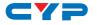

#### 6.3 Side Panel

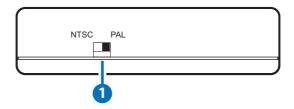

1 NTSC/PAL Switch: Switches the output signal between NTSC or PAL format. The unit will automatically adjust the output signal including the size, phase and position. During adjustment the power LED will blink.

Note: The source signal must be a full screen image in order to allow the auto adjustment feature to function properly.

## 6.4 Top Panel

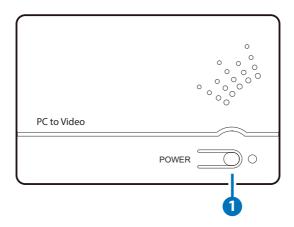

1 POWER & LED: Press this button to switch the unit ON (the LED will illuminate in green) or to set it to standby mode (the LED will turn red).

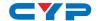

## 7. CONNECTION AND INSTALLATION

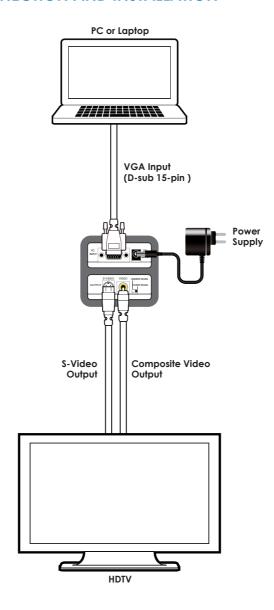

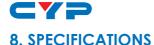

## 8.1 Technical Specifications

Input Port 1×VGA (D-sub 15-pin)

Output Ports 1×Composite Video, 1×S-Video

**ESD Protection** Human body model:

±8kV (air-gap discharge) ±4kV (contact discharge)

**Power Supply** 5 V/2.6 A DC (US/EU standards, CE/FCC/UL

certified)

**Dimensions** 64 mm(W)×113 mm(D)×26 mm(H)

Weight 90 g
Chassis Material Plastic
Color Gray

Operating Temperature  $0 \, ^{\circ}\text{C} \sim 40 \, ^{\circ}\text{C} \, / \, 32 \, ^{\circ}\text{F} \sim 104 \, ^{\circ}\text{F}$ Storage Temperature  $-20 \, ^{\circ}\text{C} \sim 60 \, ^{\circ}\text{C} \, / \, -4 \, ^{\circ}\text{F} \sim 140 \, ^{\circ}\text{F}$ Relative Humidity  $20 \sim 90 \, ^{\circ}\text{RH}$  (non-condensing)

**Power Consumption** 5 W (Max)

## 8.2 Supported Resolutions

|            | RESOLUTION                        |
|------------|-----------------------------------|
| INPUT (PC) | 640×480 = VGA@60, 72, 75, 85      |
|            | 720×400@70, 576p                  |
|            | 800×600 = SVGA@56, 60, 72, 75, 85 |
|            | 1024×768 = XGA@60*, 70*, 75, 85   |
|            | 1024×768 = XGA@60*, 70*, 75, 85   |
|            | 1152×864 = MAC@70, 75, 85         |

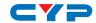

|                | RESOLUTION                            |
|----------------|---------------------------------------|
| INPUT (PC)     | 1280×720@25, 30, 50*, 60, 60(CVT)     |
|                | 1280×768 = WXGA@60(RB), 60*           |
|                | 1280×800 = WXGA@60(RB), 60, 75        |
|                | 1280×960 = @60, 85                    |
|                | 1280×1024 = SXGA@60, 75, 85, 60(CVT)* |
|                | 1366×768 = WXGA@60(RB), 60            |
|                | 1440×900 = WXGA@60(RB), 60, 75        |
|                | 1600×1200 = UXGA@60                   |
|                | 1680×1050 = WSXGA+@60(RB), 60         |
|                | 1920×1080@24, 25, 30, 50, 60          |
|                | 1920×1200 = WUXGA@60(RB)              |
| OUTPUT (CV/SV) | NTSC/PAL                              |

<sup>\*</sup>Under auto adjustment the image may display some interference, resetting the signal or power-cycling the unit may resolve the issue.

## 9. ACRONYMS

| ACRONYM | COMPLETE TERM                            |  |
|---------|------------------------------------------|--|
| ADC     | Analog-to-Digital Converter              |  |
| NTSC    | National Television System Committee     |  |
| PAL     | Phase Alternating Line                   |  |
| VGA     | Video Graphics Array                     |  |
| WUXGA   | Widescreen Ultra eXtended Graphics Array |  |

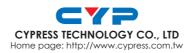